## **Boletim Técnico**

### **Melhoria na Digitação de Notas/Faltas por Etapa**

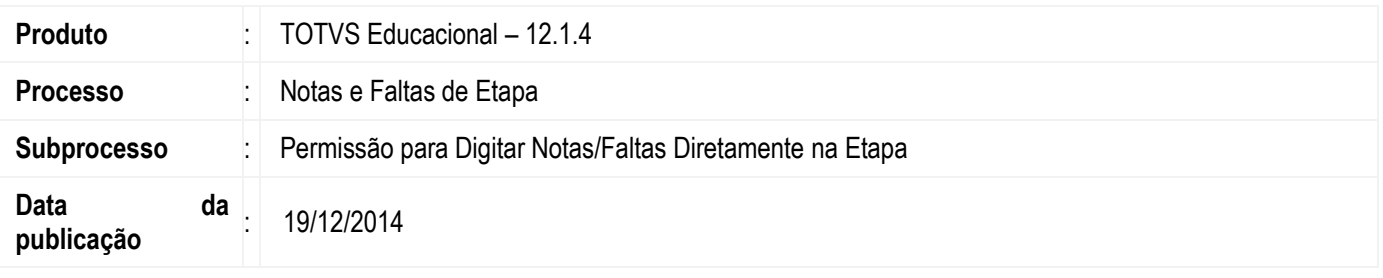

Melhoria na digitação de notas/faltas por etapa permitindo que esses campos sejam bloqueados de acordo com a necessidade da instituição de utilizar os dois modelos existentes, digitação de notas por avaliação e faltas por etapa.

#### **Desenvolvimento/Procedimento**

Para atender as necessidades dos clientes foram feitos ajustes no Cadastro de Etapa e na Digitação de Notas/Faltas de Etapa para permitir que esses campos sejam bloqueados caso a instituição de ensino utilize a digitação de NOTAS de avaliação e a digitação de FALTAS por etapa.

Um novo campo foi criado no cadastro de Etapas, **"Permite digitação diretamente na etapa",** para controlar a digitação nas etapas de notas e faltas. O campo estará disponível para os dois tipos de etapas.

Além do cadastro de Etapas esse campo também foi disponibilizado nos cadastros de modelo de etapas por período letivo e modelo de etapas da matriz aplicada.

A digitação de notas/faltas pode ser feita através de três canais: TOTVS Educacional, Portal Corpore.Net e TOTVS Educa Mobile. Suas respectivas rotinas de digitação de nota/falta foram alteradas para se adequarem às alterações, conforme abaixo:

TOTVS Educacional

Existem duas formas de digitação de notas/faltas, são elas:

- o Notas e Faltas de Etapa (Matrícula e Avaliação | Notas e Faltas | Notas e faltas de etapa)
	- Se a etapa estiver com a opção "Permite digitação diretamente na etapa" **desmarcada**:
		- Etapa de Notas
			- O coluna "Nota" não permitirá digitação, bem como a coluna "Comentário", onde não será aberto pop-up para digitação.
		- Etapa de Faltas

O coluna "Falta" não permitirá digitação, bem como a coluna "Nº Aulas". As informações do campo "Nº de aulas dadas" não serão replicadas para a coluna "Nº Aulas".

- o Digitação por Aluno Notas e Faltas de Etapa (Matrícula e Avaliação | Notas e Faltas | Mais... | Digitação por aluno) Nessa tela são exibidas todas as etapas de Notas e Faltas disponíveis para o aluno selecionado, portanto o tratamento é feito por linha e não por coluna como na tela de "Notas e Faltas de Etapa". Cada linha corresponde a uma etapa e os campos dessa linha serão desabilitados caso a opção "Permite digitação diretamente na etapa" esteja **desmarcada**. A regra adotada é a mesma da tela "Notas e Faltas de Etapa" descrita anteriormente.
- Portal Corpore.Net

Existe apenas uma opção para digitação de notas/faltas.

Se a etapa estiver com a opção "Permite digitação diretamente na etapa" **desmarcada**:

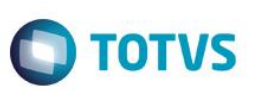

o Etapa de Notas

A coluna "Nota" ficará desabilitada e o link da coluna "Comentários" será removido para evitar a digitação desse campo.

o Etapa de Faltas

As colunas "Falta" e "Nº Aulas" ficarão desabilitadas. A informação do campo "Nº de aulas dadas" não será replicada para a coluna "Nº Aulas".

• TOTVS Educa Mobile

Existe apenas uma opção para digitação de notas/faltas.

- Se a etapa estiver com a opção "Permite digitação diretamente na etapa" **desmarcada**:
	- o Etapa de Notas A coluna "Notas" será desabilitada. Não existe a coluna "Comentário".
	- o Etapa de Faltas A coluna "Faltas" será desabilitada.

 $\overline{\bullet}$ 

## **Boletim Técnico**

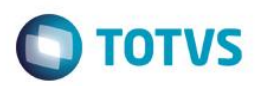

# **Informações Técnicas**

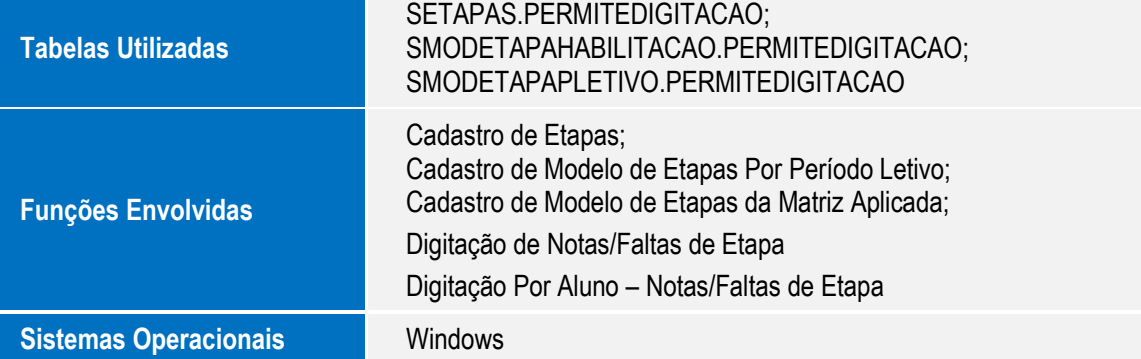